## Employee View Tips Detail and Self Directed Tips

Last Modified on 12/20/2023 12:50 am MST

## From Mobile

• Click Dashboard / Clock-Ins / Tips

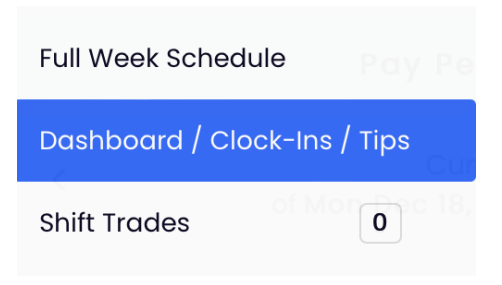

From Desktop

• Click DASHBOARD from the top toolbar

Scroll to Tips

Set date to the pay period of interest

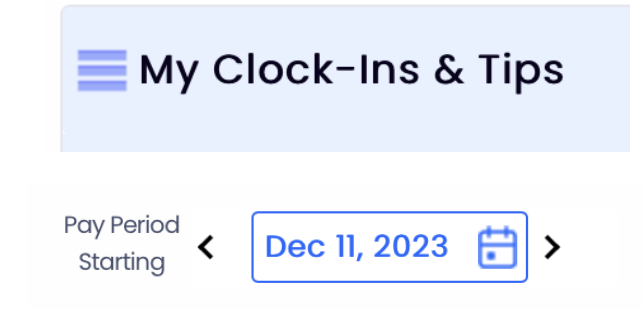

Click Date for Tips Detail, i.e. Dec 11, 2023 shown below

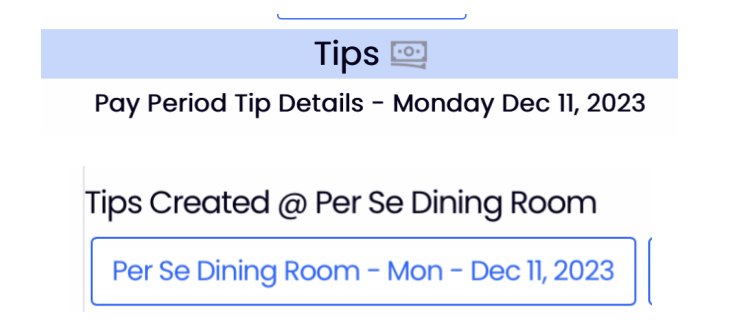

The Green Dot with "Dining Room Allocation" will show pool detail, including pool totals, employee points / hours / total.

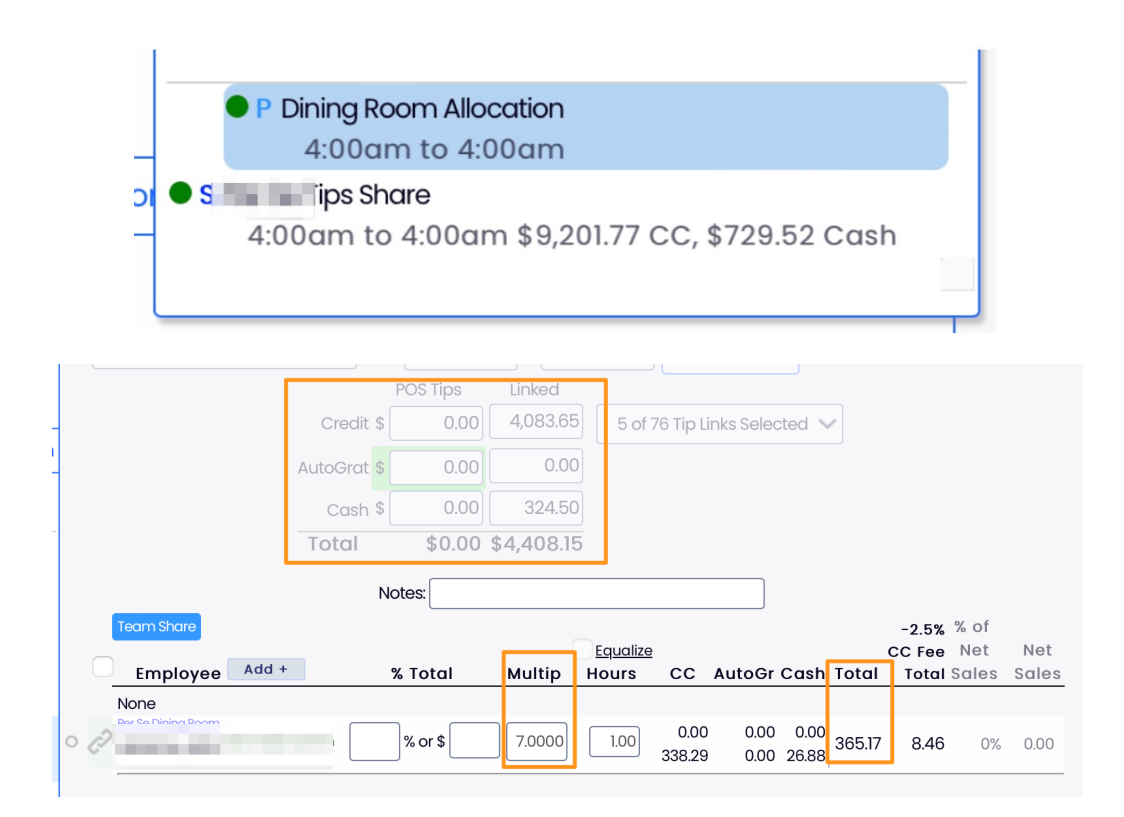

The Green Dot with Tips Share will show discretionary tips share detail

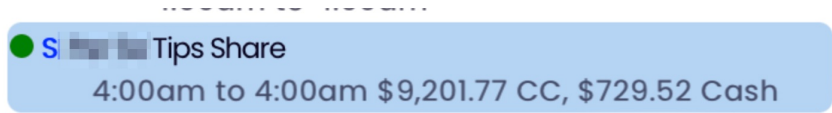

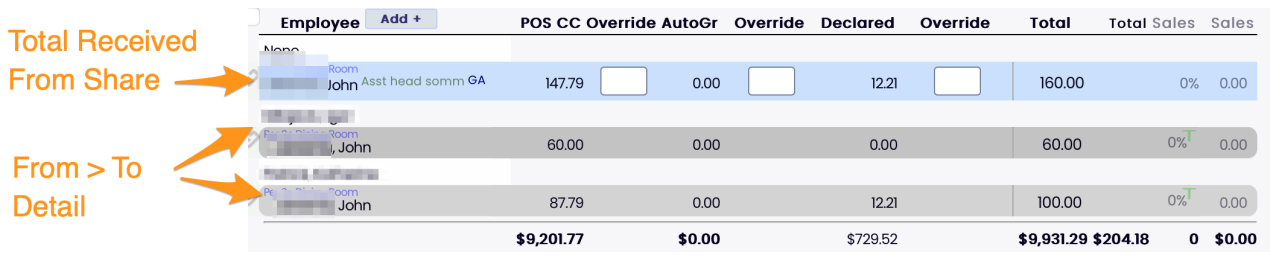

NOTE:

On Mobile View, user may need to rotate screen to landscape view, and enlarge image.